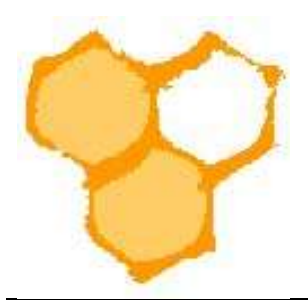

## Landesverband Westfälischer und Lippischer Imker e. V.

## D.I.B.-Mitgliederverwaltung

## Austritte von Mitgliedern verwalten

Wenn ein Mitglied aus dem Imkerverein ausgetreten ist, dürfen seine Daten nicht gelöscht werden. Eine Löschung darf erst erfolgen, wenn der Imkerverein, Kreisimkerverein oder Landesverband keine Forderungen gegenüber diesem Mitglied mehr offen hat und für das letzte Jahr der Mitgliedschaft des Mitglieds der Imkerverein, Kreisimkerverband und Landesverband bei Vorliegen der Gemeinnützigkeit eine Steuererklärung erhalten hat. Dies ist maximal fünf Jahren nach dem Austritt der Fall. Bis zu diesem Zeitpunkt dürfen keine Änderungen mehr in den Daten vorgenommen werden.

Austritte sind grundsätzlich der Geschäftsstelle des Landesverbands mit dem Formular "Meldung an den Landesverband zur D.I.B.-MV"

(https://www.lvwli.de/files/pdf/Verband/OMV/Formular%20Meldungen%20an%20den%20LV%20%20 zur%20DIB-MV.pdf)

mitzuteilen. In der D.I.B.-MV kann (muss aber nicht) der Austritt vorgemerkt werden. Dazu wird in der Ansicht "Verein" die Registerkarte "Mitglied bearbeiten" des entsprechenden Mitglieds geöffnet.

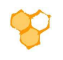

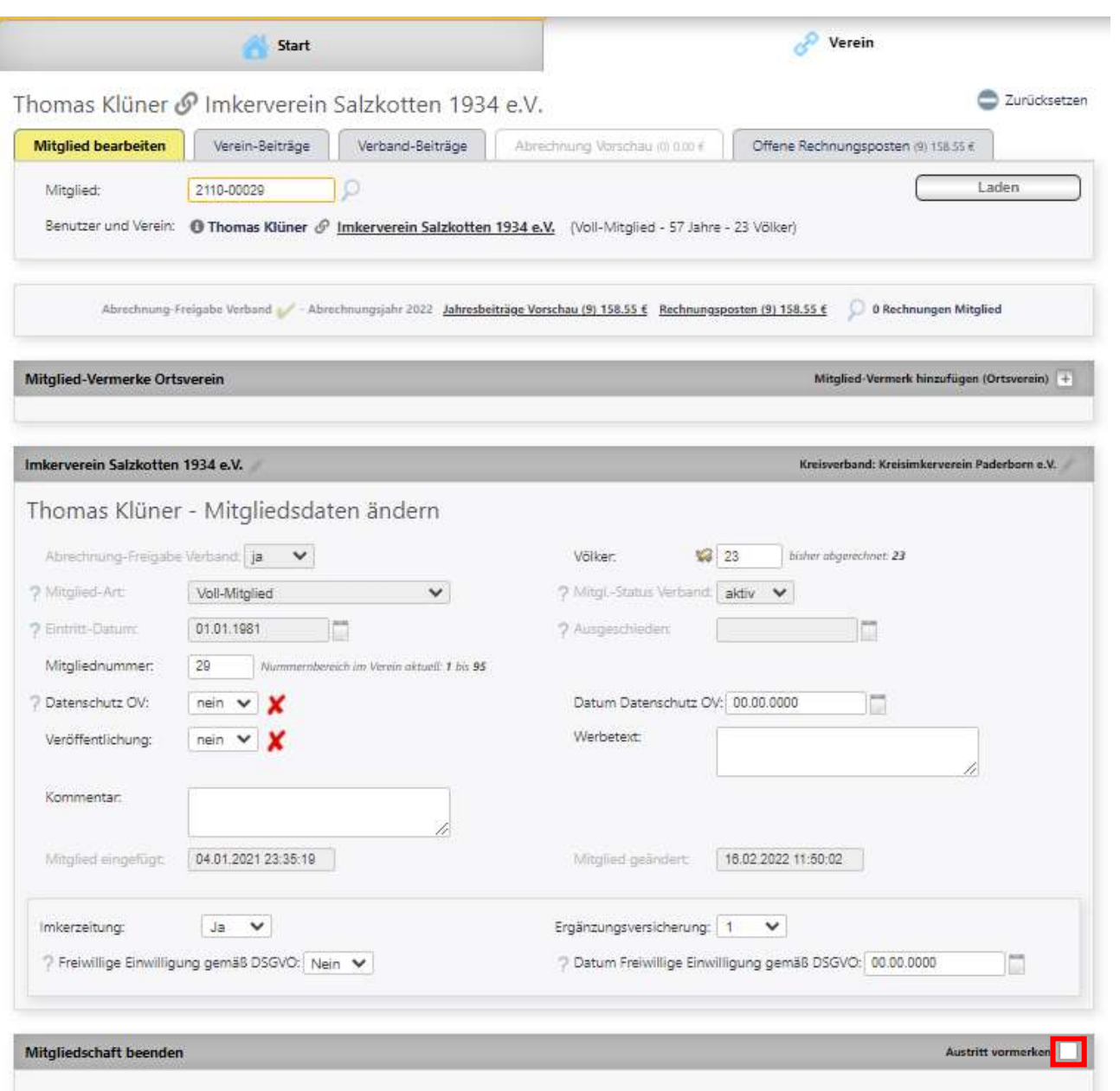

In der Rubrik "Mitgliedschaft beenden" wird das Kontrollkästchen "Austritt vermerken" angeklickt.

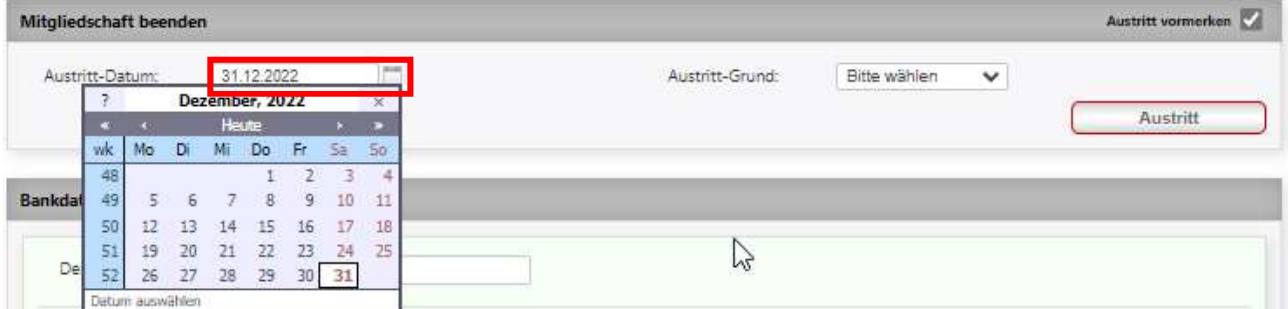

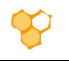

Mittels des Kalenders wird das Austrittsdatum ausgewählt. Dies ist bei den Austrittsarten Kündigung, Verstorben, Vereinswechsel und Vereinsauflösung stets der 31.12. des Austrittsjahres. Im Falle des Ausschlusses sind keine Eingaben vorzunehmen. In diesem Fall ist umgehend der Landesverband zu informieren. In der Rubrik "Mitgliedschaft beenden" ist der Austrittsgrund aus dem Pulldown-Menü zu wählen (i.d.R. Kündigung).

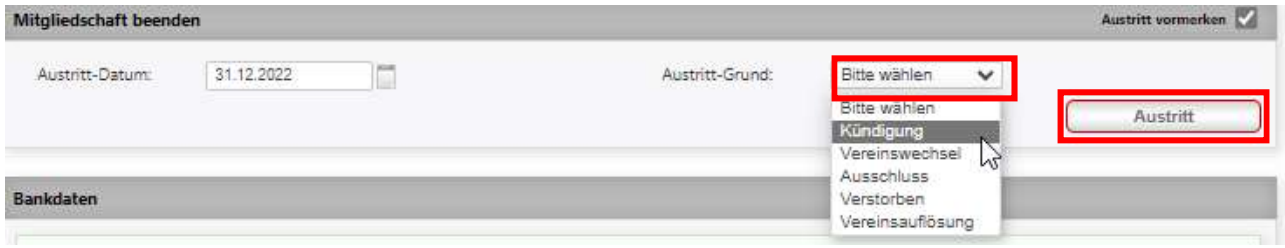

Anschließend ist der Button "Austritt" zu drücken. Der Austritt wird erst zum Austrittsdatum (31.12.) wirksam. Bis dahin erfolgt die Meldung an den Landesverband, die Abrechnung durch den Landesverband und den Imkerverein. Das Mitglied ist auch noch in der Mitgliedsliste sichtbar. Nach dem Austrittsdatum verschwindet das Mitglied aus der Liste des Imkervereins. Es ist aber noch nicht gelöscht und seine Daten sind in der D.I.B.-MV enthalten, aber gesperrt. Die Daten der ausgetretenen Mitglieder können unter dem Menüpunkt "Gelöschte Mitglieder" angesehen werden. Nach Mausklick auf diesen Menüpunkt (befindet sich unter dem Menüeintrag "Mitglied bearbeiten") öffnet sich der Filter der Ansicht "Gelöschte Mitglieder).

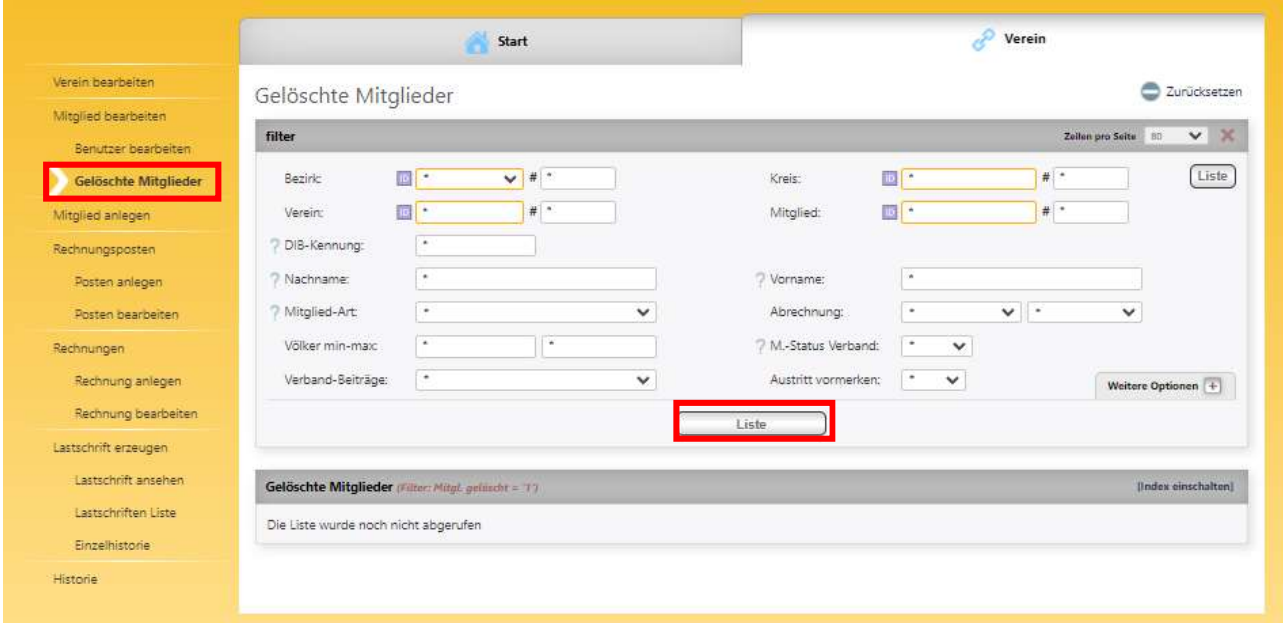

Nach Mausklick auf den Button "Liste" werden die Ausgetretenen Mitglieder in der Liste "Gelöschte Mitglieder" angezeigt.